### Prerequisites:

### - Sonarqube with plug-ins i-Code CNES C++Community

- Maven command-lineol - Python 3.7+ (- For Linux install dos2unix) 2.

### Export and keep in same folder

Name

clustering

sonar-icode-cnes-plugin-1.3.0 sonar-scanner-4.2-linux

sonar-scanner-4.2-windows td-forecaster

myModels.txt

🖆 TDmanagement.jar

File folder File folder File folder File folder File folder

Туре

Executable Jar File

### Run TDmanagment.jar

# Navigate to "Settings" and fill the required fields

#### Settings

Sonar Qube URL:

http://localhost:9000

python

iCode Path:

Sonar Qube Path:

Run Python code:

## Make sure your SonarQube is up and running

# TD Management!

# Navigate to "AddNew" and provide

C:\Users\Nikos\Downloads\icode\icode.exe

C:\Users\Nikos\Downloads\sonarqube-7.3

# A project name The directory of your project

Add new project

| Project Name:     |      |   |
|-------------------|------|---|
| Projet Directory: |      |   |
|                   | Save | е |

6.

# When the analysis is complete an Overview panel appears

#### You have access to the following

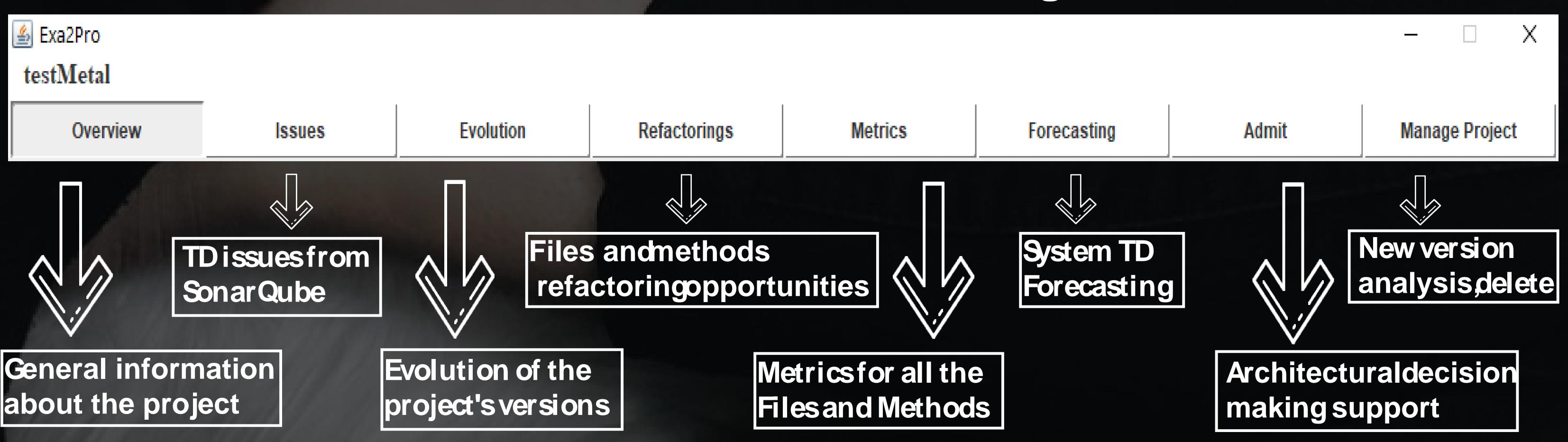